# **Rosetta Stone® Catalyst**

### Первые шаги для учащегося

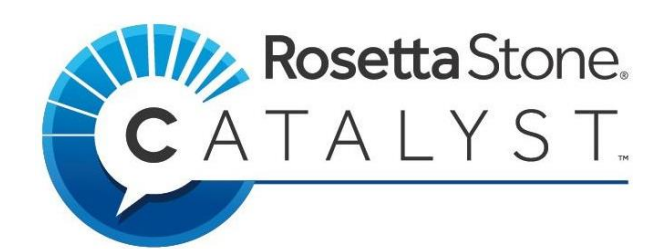

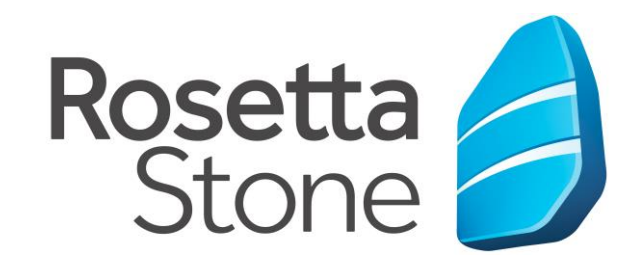

#### Оглавление

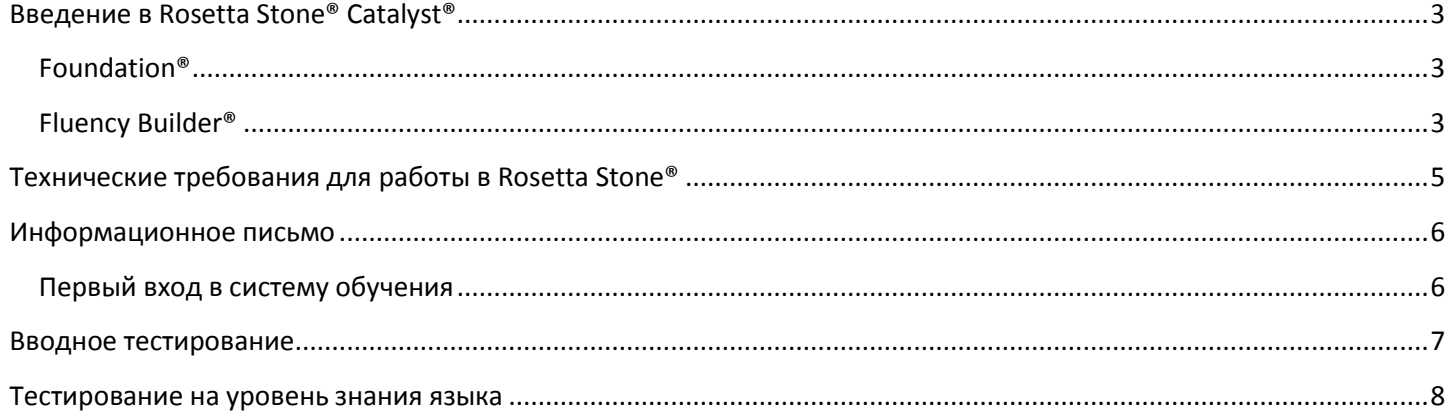

#### <span id="page-2-0"></span>**Введение в Rosetta Stone® Catalyst®**

Добро пожаловать в систему обучения иностранным языкам Rosetta Stone®Catalyst!

Если раньше Вы уже обучались с использованием продуктов Rosetta Stone, то данное обновление немало порадует Вас:

- новыми учебными возможностями,
- обновленными учебными материалами и
- новыми технологическими решениями

#### <span id="page-2-1"></span>**Foundation®**

Rosetta Stone® Catalyst® объединила в себе две совершенно разные платформы для изучения иностранных языков. Первая из них – Foundation® позволяет изучать 24 языка с абсолютно нулевого уровня (A0) и до среднего уровня (A2):

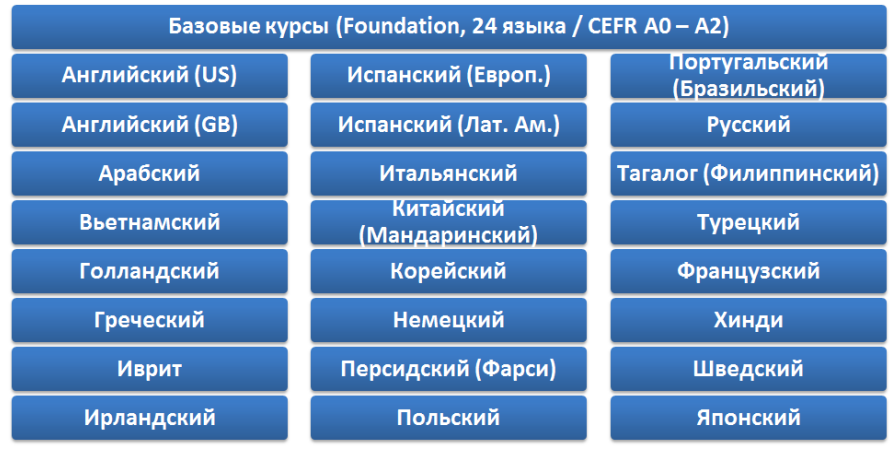

#### **Рисунок 1**

Обучение проходит также, как и при изучении своего самого первого языка. Изучение базируется на глубоком погружении в языковую среду и ассоциативном изучении слов, выражений и грамматических правил.

Обучение проходит настолько естественно и увлекательно, что язык сразу становится Вашим и Вы не просто его изучаете, а сразу учитесь его использовать в повседневной жизни.

#### <span id="page-2-2"></span>**Fluency Builder®**

Вторая платформа – Fluency Builder позволяет изучать 7 языков со среднего уровня (В1) до уровня эксперта (С1):

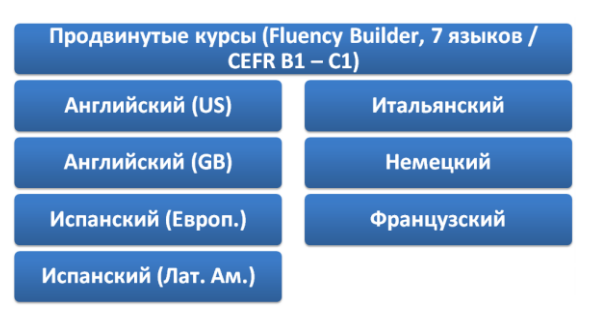

#### **Рисунок 2**

На этой платформе Вы будете изучать язык, погружаясь в различные ситуации, например в общение в аэропорту, проведение само презентации, участие в переговорах.

Здесь масса интереснейших отраслевых, деловых и повседневных тем. Так что Вы будете изучать язык

в приложении к нужной Вам специфике

Обе платформы распознают речь, включают множество интересных заданий и создают для Вас подлинную языковую среду.

### **Приятного обучения!**

#### <span id="page-4-0"></span>**Технические требования для работы в Rosetta Stone®**

Каждая из платформ позволяет работать на компьютерах, ноутбуках, планшетах и смартфонах, соответствующих следующим минимальным требованиям:

- Операционная система:
	- o Windows 7 и старше
	- $\circ$  Mac OS X 10.9 и старше
	- o ChromOS последняя (поддерживается только для Foundation)
- Требования к оборудованию:
	- o Windows:
		- Частота не ниже 2,33ГГц для совместимых с х86-процессороами
		- Частота не ниже 1,6ГГц для ноутбуков на процессорах Intel® Atom™
	- o Аудио гарнитура (наушники + микрофон)
- Поддерживаемые браузеры:
	- o Google Chrome текущая и три предыдущих версии
	- o Firefox текущая и три предыдущих версии
	- o Safari 12
	- o Edge Chromium текущая версия
- Мобильные платформы:
	- o iOS 11 или старше
	- o Android 6 или старше
- Прочие требования:
	- o JavaScript должно быть включено
	- o Аудио гарнитура (наушники + микрофон)
	- o Ширина канала не менее 350kbps (можно протестировать здесь: [https://lounch.rosettastone.com/speedtest/\)](https://lounch.rosettastone.com/speedtest/)
	- o Задержка не более 300ms (можно протестировать здесь: [https://lounch.rosettastone.com/speedtest/\)](https://lounch.rosettastone.com/speedtest/)
	- o Для игр в Foundation® требуется наличие Flash последней версии [https://get.adobe.com/ru/flashplayer/.](https://get.adobe.com/ru/flashplayer/)

#### <span id="page-5-0"></span>**Информационное письмо**

После регистрации Вашего аккаунта в системе, Вы получите на свою почту следующее письмо:

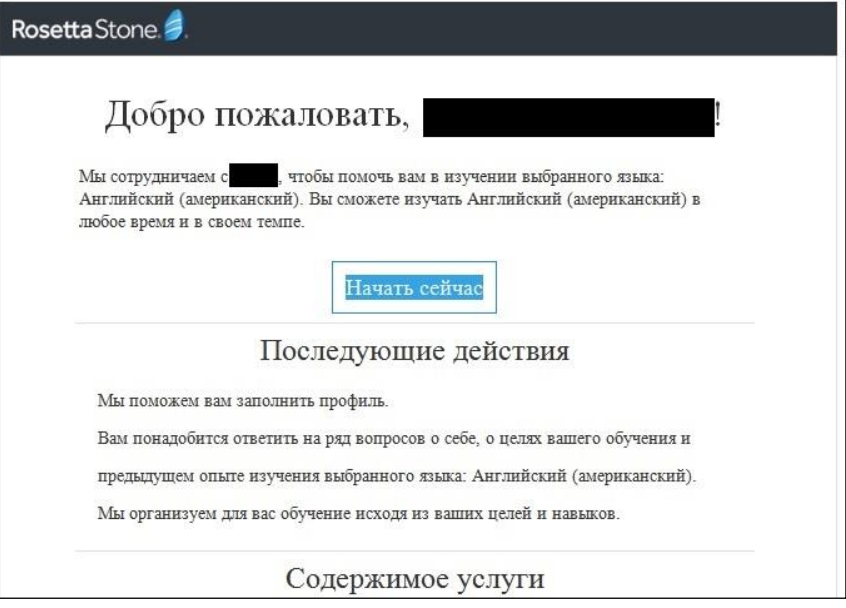

#### **Рисунок 3**

**Важно:** следующие действия необходимо проделать на компьютере или ноутбуке с поддерживаемым браузером.

Для продолжения регистрации либо кликните по голубой кнопке «Начать сейчас», либо кликните по ней правой кнопкой мышки, скопируйте гиперссылку, вставьте ее в поддерживаемом браузере на компьютере или ноутбуке и нажмите Enter.

#### <span id="page-5-1"></span>**Первый вход в систему обучения**

После перехода по приведенной выше ссылке откроется окно окончания регистрации:

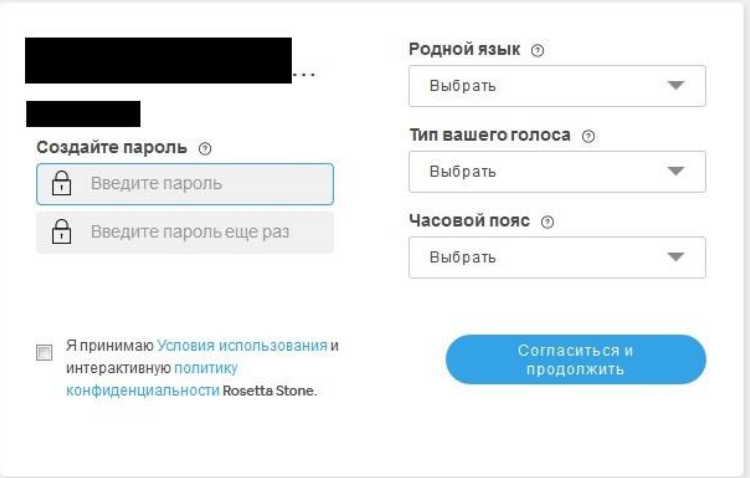

#### **Рисунок 4**

Для окончания регистрации сделайте следующие действия:

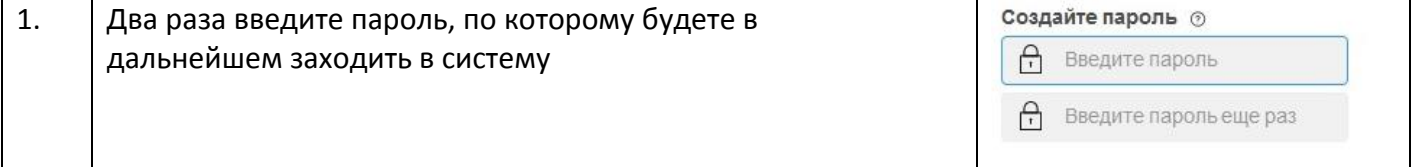

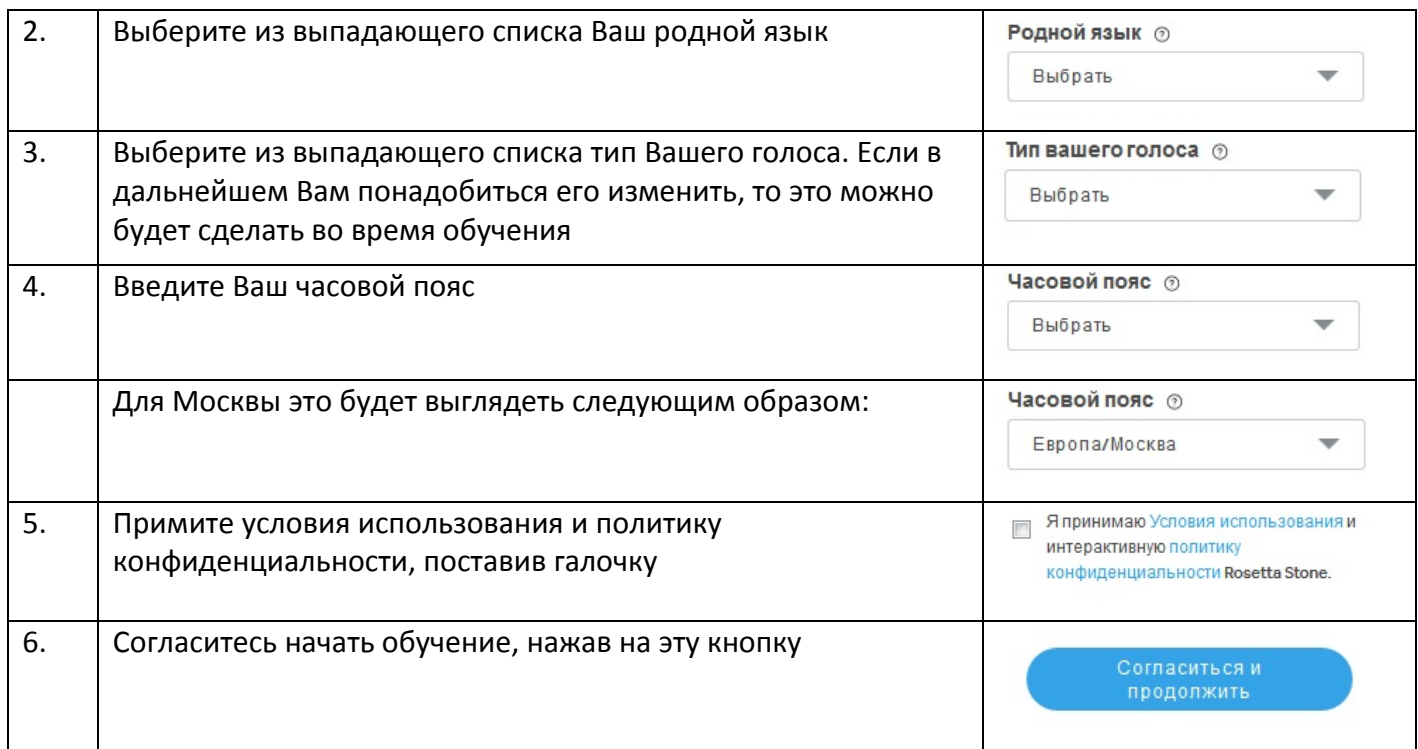

После правильного заполнения, форма будет выглядеть примерно вот так:

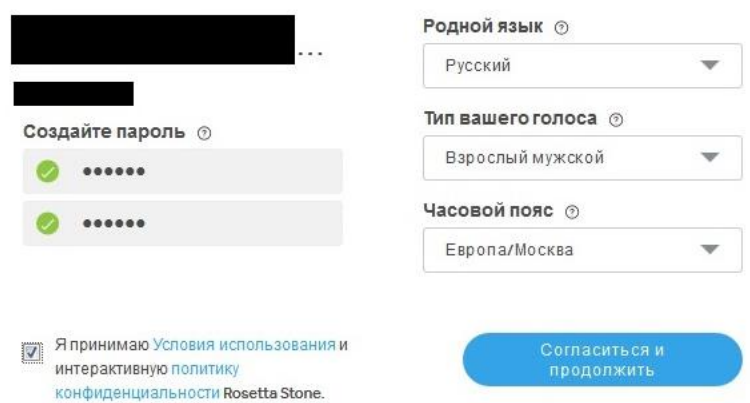

#### **Рисунок 5**

#### <span id="page-6-0"></span>**Вводное тестирование**

После заполнения формы первичной регистрации и подтверждения согласия продолжить обучения, Вам нужно будет зайти в систему по адресу: [https://login.rosettastone.com/.](https://login.rosettastone.com/) Откроется форма:

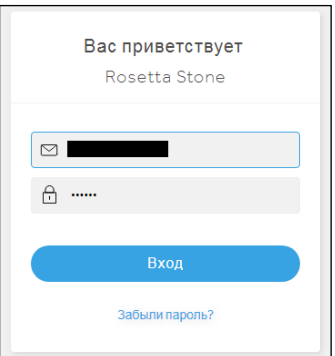

Введите Ваш адрес электронной почты и пароль, которые Вы ввели на предыдущем экране и нажмите на кнопку «Вход». После этого откроется вводный тест:

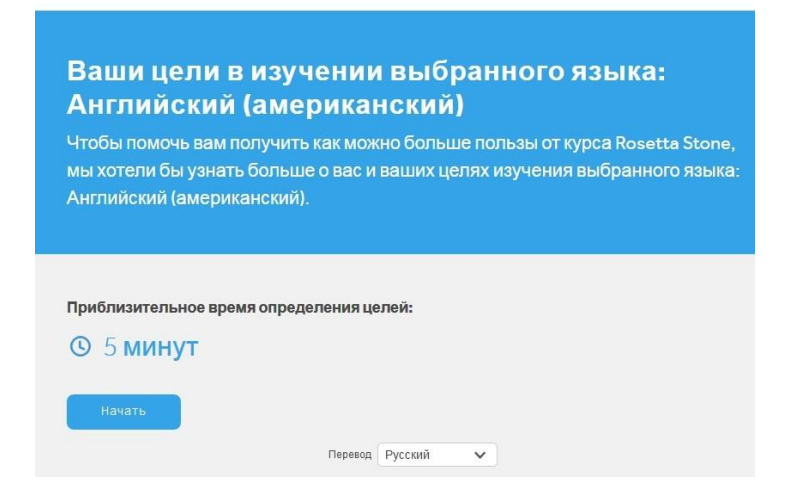

#### **Рисунок 7**

Нажмите кнопку «Начать» и максимально продуманно ответьте на все последующие вопросы. В результате Вы сможете четко расставить свои приоритеты в изучении языка и составить комфортное расписание самостоятельных занятий.

#### <span id="page-7-0"></span>**Тестирование на уровень знания языка**

После прохождения вводного теста, если Вы изучаете один из следующих языков: английский, итальянский, испанский, немецкий или французский, – Вам будет предложено пройти тест на определение уровня знания языка:

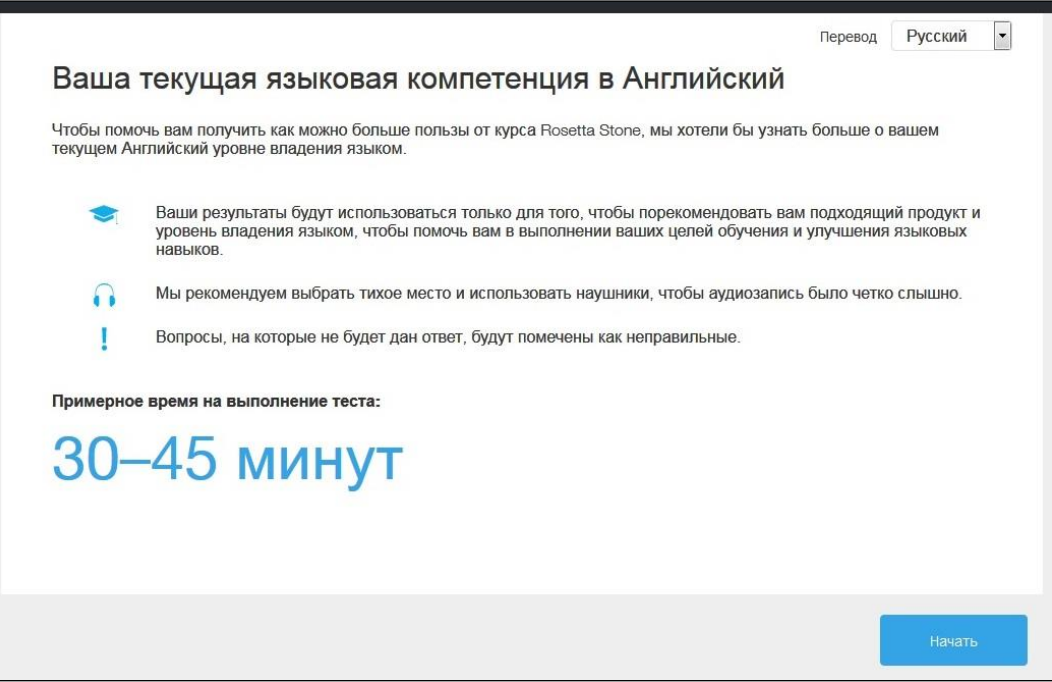

#### **Рисунок 8**

Нажмите кнопку «Начать» и пройдите тестирование, отвечая на задаваемые вопросы и подтверждая свои ответы нажатием на кнопку «Отправить»:

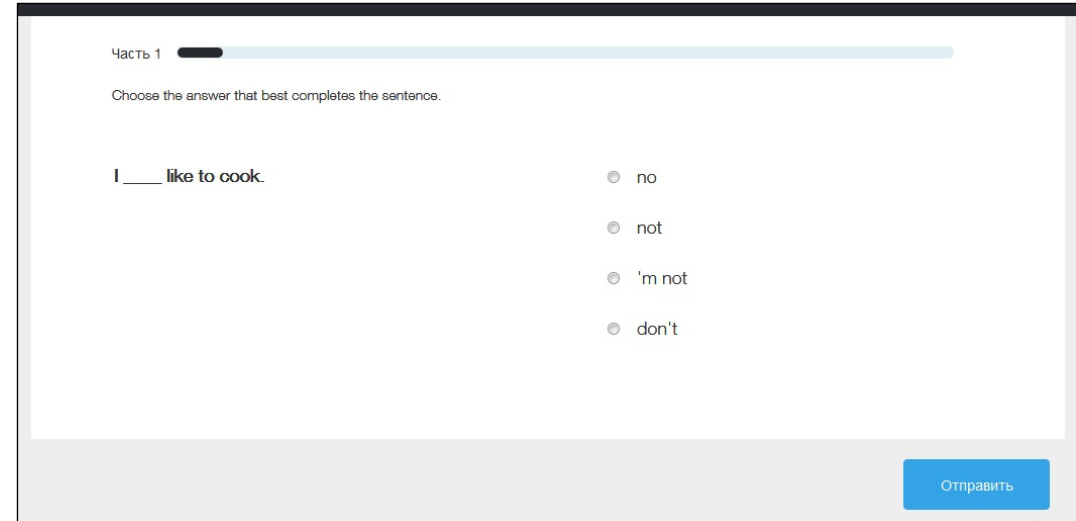

#### **Рисунок 9**

После прохождения теста, система выдаст подробный отчет о Вашем уровне знания языка:

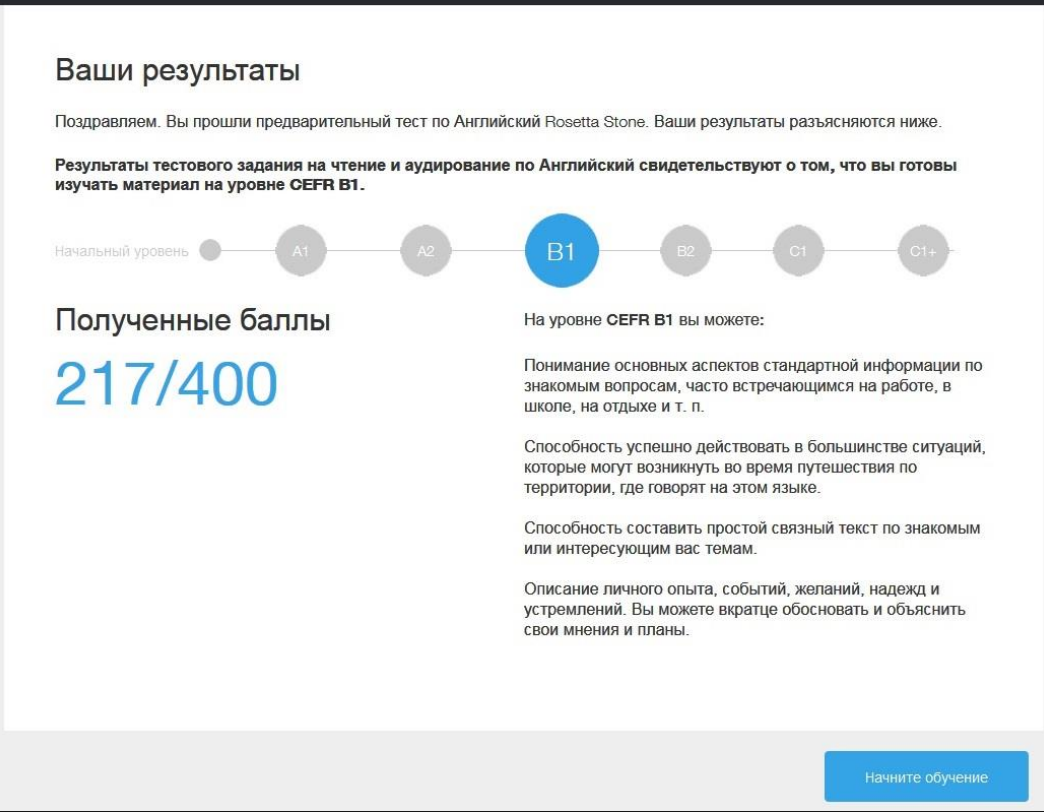

#### **Рисунок 10**

После этого Вы будете автоматически приписаны либо к Foundation®, либо к Fluency Builder®. После нажатия кнопки «Начните обучение» Вы можете приступать к изучению иностранного языка.

## **УСПЕШНОГО ОБУЧЕНИЯ!**